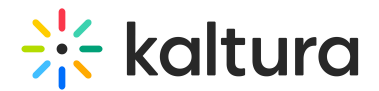

## Media metadata

This article is designated for all users.

## About

Metadata in Kaltura provides extra details about media assets, like videos or images. It helps organize and manage content better, making it easier to find and use. Think of it like labels or tags that help you sort through your files more efficiently.

## Add or edit metadata

- 1. Access the Edit Media Page.
- 2. Click on the **Details** tab.
- 3. Fill in or modify the various metadata fields:
	- a. Name A name for your media item (required).
	- b. Description A description for your media item. Use the buttons above the text box to format the description text.
	- c. Tags\* Tags to identify your media item. For ease of use and to encourage tag consistency, as you type, suggestions are displayed based on tags already used in this account.

## 4. Click **Save**.

\* Tags are useful for the following:

- 1. Searching You can search by metadata (tags) in the global search to find specific content.
- 2. Related media (works specifically only with tags). Any media that has an identical tag to the current one viewed, is displayed in the related bar on the right.

Depending on how your account is configured, there could be additional metadata fields, some of which may be required for publishing.

[template("cat-subscribe")]